# **ENLACE - Académico**

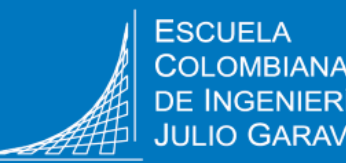

## **Consultar y realizar el pago de las órdenes de matrícula, certificados, entre otros**

A través del sistema Enlace – Académico se podrá consultar y pagar las facturas u órdenes de pago de:

- Matrícula
- **Certificados**
- Duplicado de carné
- Examen Saber Pro
- Casillero
- Solicitud de validación (Posgrado)
- Examen de inglés (Por segunda vez)
- Curso de mercado laboral (Por segunda vez)

### **Recomendaciones**

• Utiliza navegadores como:

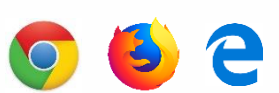

• Verifica que el navegador tenga desbloqueadas las ventanas emergentes.

Ingresa a Enlace – Académico con tu usuario y contraseña institucional sin el dominio (@mail.escuelaing.edu.co).

Haz clic en el ícono **Centro de Alumnado**

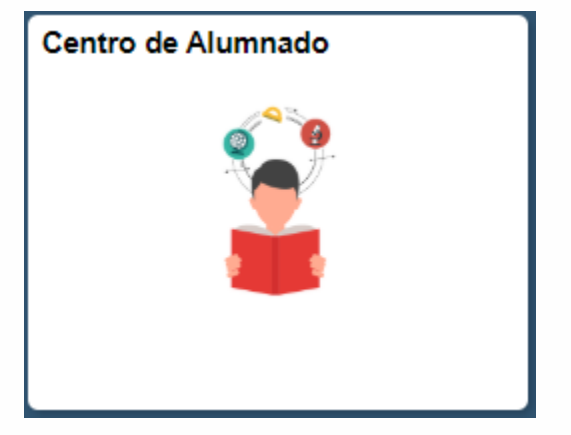

**2**

**1**

**3**

Dirígete a la sección **Finanzas**, haz clic en la opción **Consulta Cuenta**

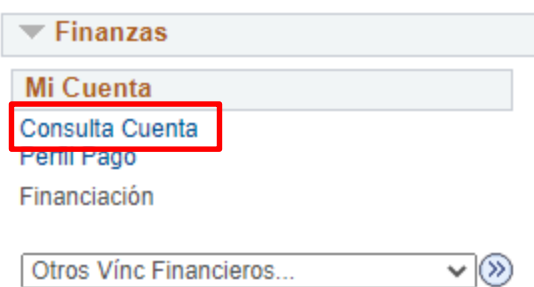

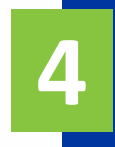

Haz clic en la pestaña **Centro de Pagos** para ver las facturas u órdenes de pago pendientes por pagar

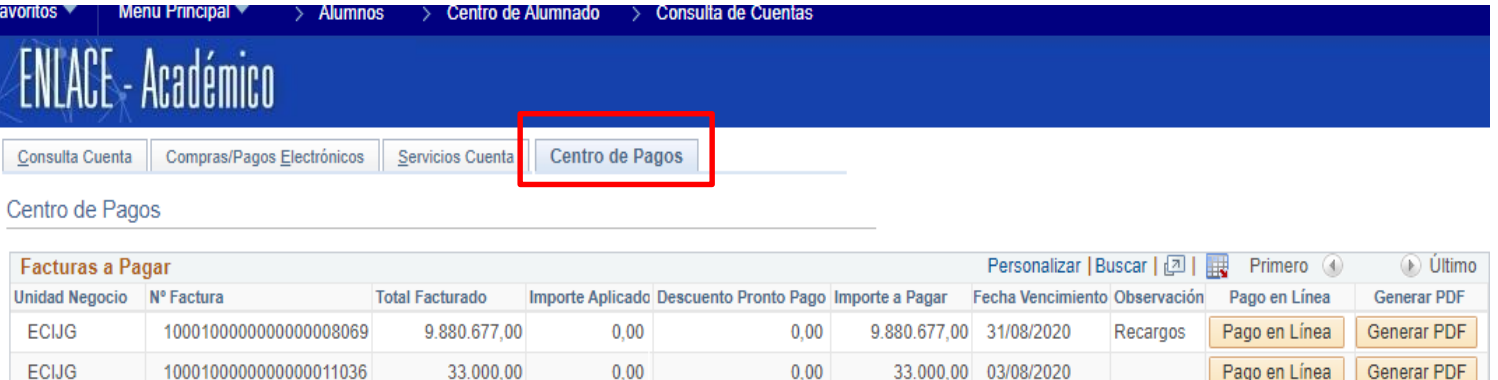

El sistema no muestra las facturas que están vencidas.

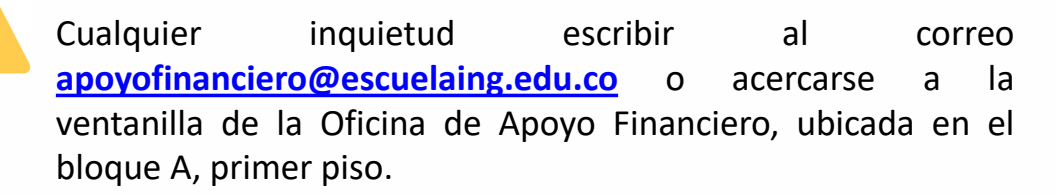

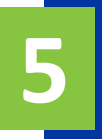

**6**

que se desea pagar.

Haz clic en el botón **e** Generar PDF para visualizar o imprimir la factura

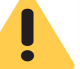

La orden de matrícula aparecerá por el valor total.

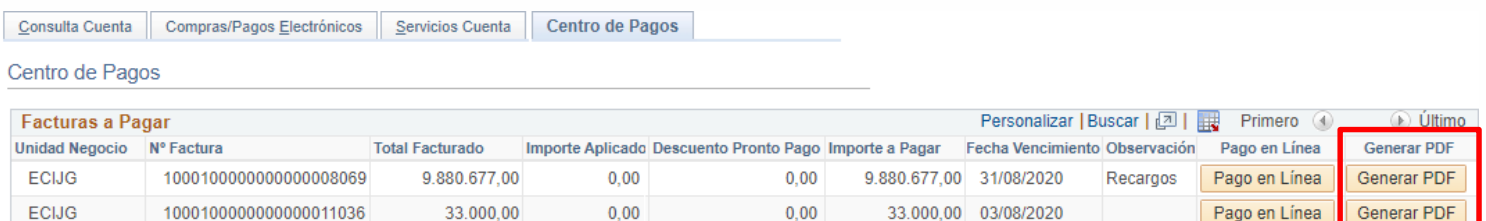

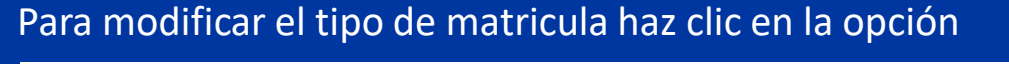

Modificar Tipo de Matrícula (Media Matrícula - Práctica Profesional - Matrícula Completa)

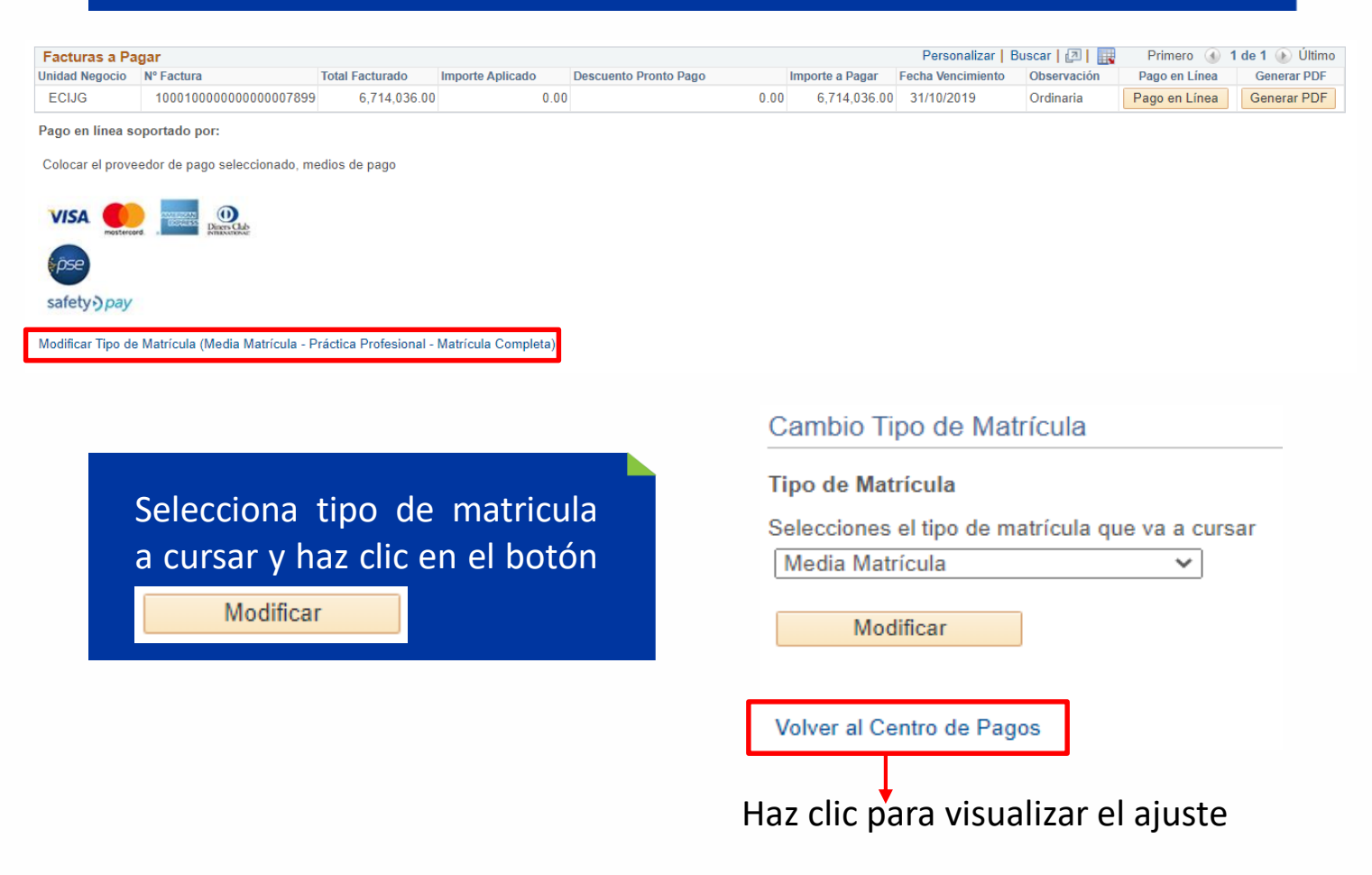

## **Formas de pago**

#### **Pago en línea con tarjeta crédito**

Ten a la mano la información de la tarjeta de crédito, haz clic en el botón Pago en Línea , selecciona la franquicia a la que pertenece la tarjeta y sigue las instrucciones.

#### **Pago en línea con tarjeta débito**

Haz clic en el botón **Pago en Línea**, selecciona el botón <sup>e pse</sup>, y sigue las instrucciones.

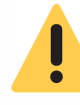

Si no se finalizo el pago en línea o la transacción no fue aprobada en la plataforma de pago online, esperar unos minutos e ingresar nuevamente al sistema Enlace - Académico

#### **Pago en banco**

Imprime la factura u orden de pago en impresora láser y ten en cuenta lo siguiente: \*El pago sólo se puede realizar en las entidades financieras que se indican en el recibo. \*Las entidades bancarias únicamente reciben efectivo y cheque.

\*Al pagar en bancos, el pago se verá reflejado en el sistema de la Escuela, al día hábil siguiente, después del mediodía.

#### **Pago mixto (aplica para las personas que deben combinar el pago)**

Imprime la factura u orden de pago en impresora láser y dirígete a la caja de la Escuela, ubicada en el bloque A, primer piso, para realizar el pago de manera combinada con: tarjeta débito, tarjeta crédito, efectivo y/o cheque.

#### **Pago con entidades financieras en convenio y cesantías del Fondo Nacional del Ahorro (FNA)**

Envía o lleva a la Oficina de Apoyo Financiero, bloque A, primer piso, **el soporte de pago entregado por la entidad financiera o el FNA,** para ser aplicado en la orden de matrícula, antes de las fechas de vencimiento.

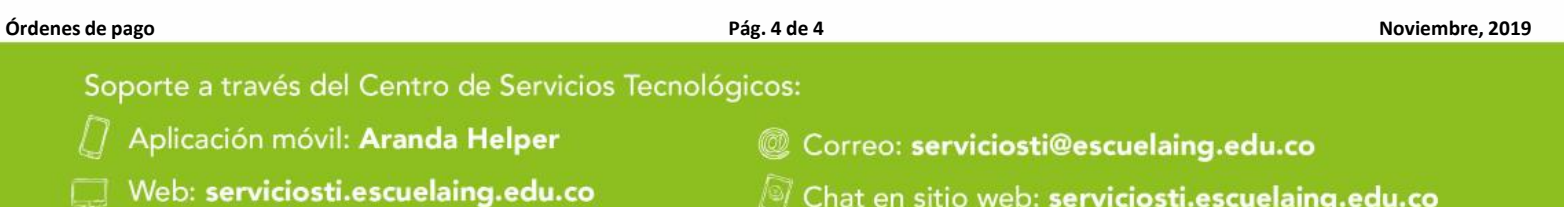